NOTICE D'INSTRUCTION

# TiM1xx

Capteurs 2D-LiDAR

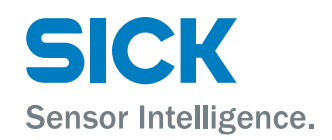

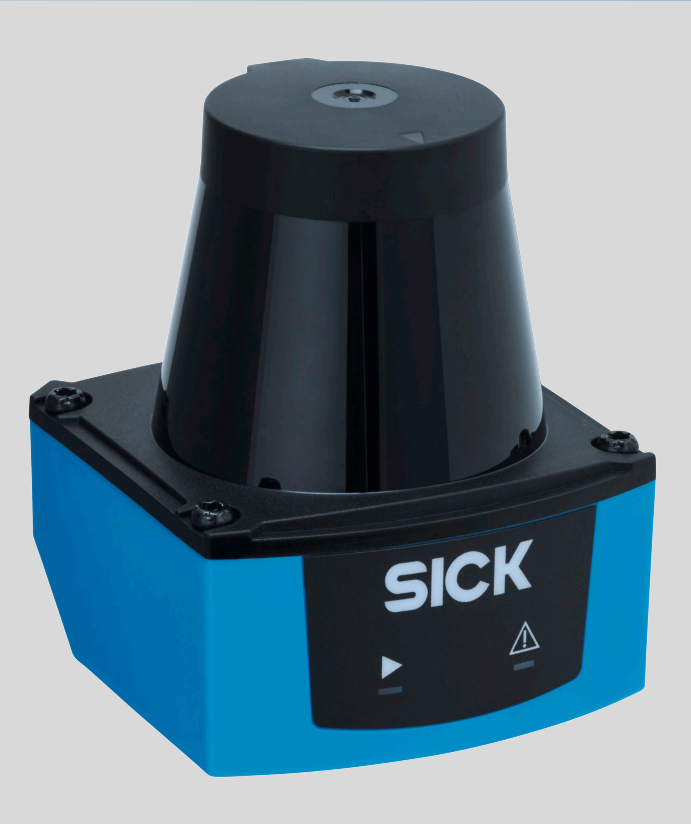

#### Produit décrit

TiM1xx

#### Fabricant

SICK AG Erwin-Sick-Straße 1 79183 Waldkirch Allemagne

#### Remarques juridiques

Cet ouvrage est protégé par les droits d'auteur. Les droits établis restent dévolus à la société SICK AG. La reproduction de l'ouvrage, même partielle, n'est autorisée que dans le cadre légal prévu par la loi sur les droits d'auteur. Toute modification, tout abrègement ou toute traduction de l'ouvrage est interdit sans l'accord écrit exprès de la société SICK AG.

Les marques citées dans ce document sont la propriété de leurs détenteurs respectifs.

© SICK AG. Tous droits réservés.

#### Document original

Ce document est un document original de SICK AG.

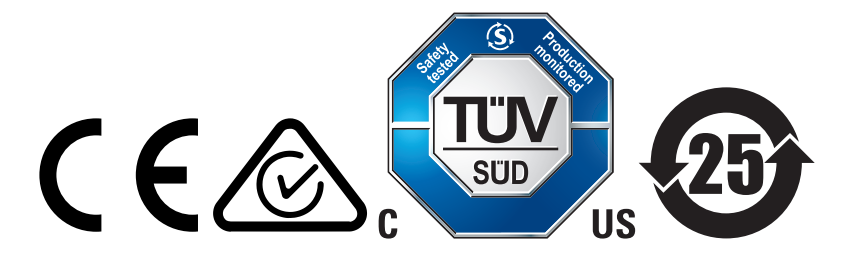

# **Contenu**

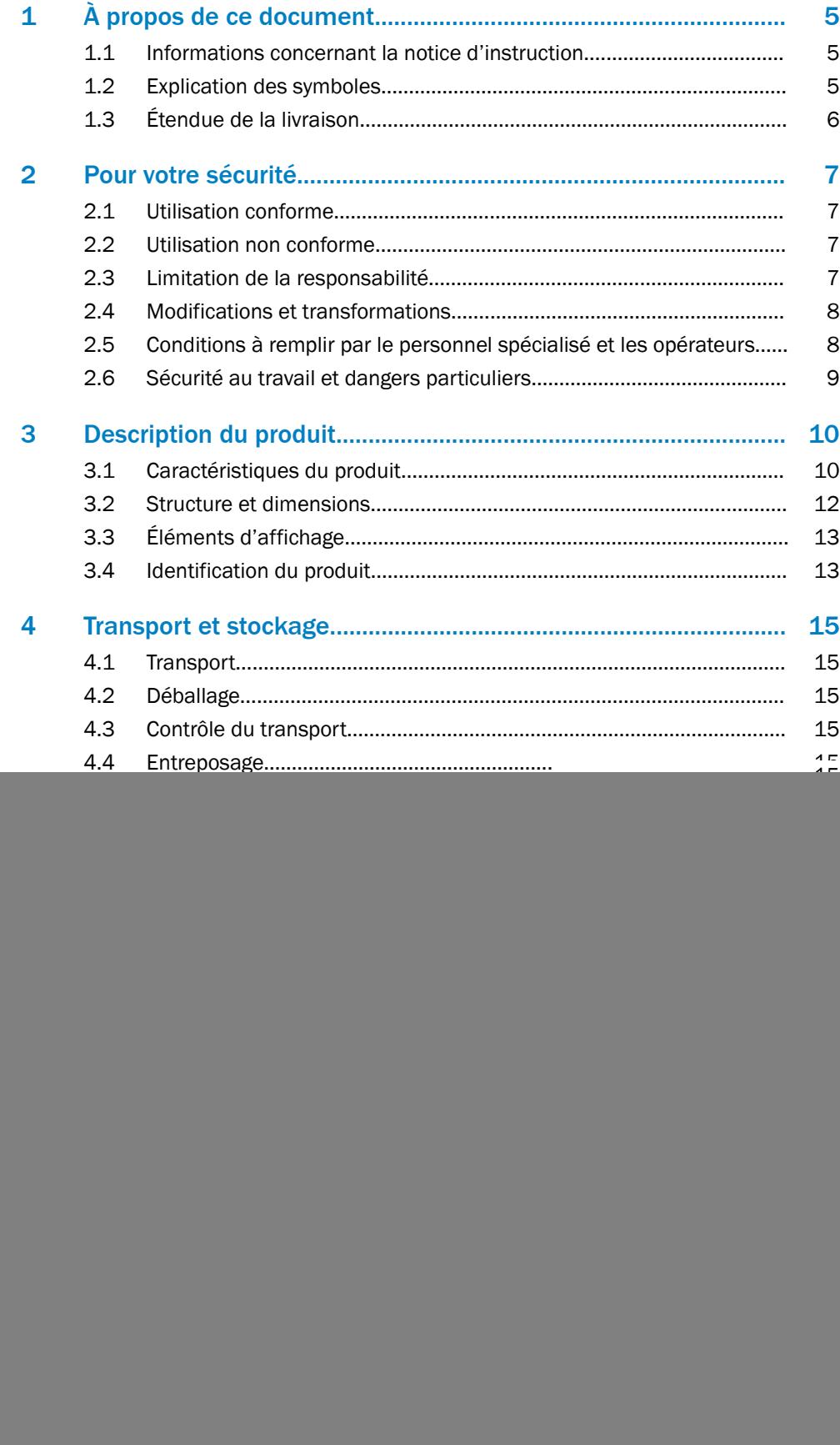

![](_page_3_Picture_12.jpeg)

# <span id="page-4-0"></span>1 À propos de ce document

# 1.1 Informations concernant la notice d'instruction

La présente notice d'instruction fournit des informations importantes sur l'utilisation des appareils de la société SICK.

Conditions requises pour un travail en toute sécurité :

- Respect de toutes les consignes de sécurité et instructions fournies
- Respect des réglementations locales relatives à la prévention des accidents et des réglementations générales relatives à la sécurité en vigueur dans le domaine d'application de l'appareil

La notice d'instruction s'adresse au personnel spécialisé et aux électriciens.

### REMARQUE

Avant toute activité, lisez attentivement la présence notice d'instruction afin de vous familiariser avec l'appareil et ses fonctions.

La notice fait partie intégrante du produit et doit être conservée à proximité immédiate de l'appareil afin que le personnel puisse y accéder à tout moment. En cas de cession de l'appareil à un tiers, lui remettre également la notice d'instruction.

Cette notice d'instruction n'est pas un guide d'utilisation de la machine ou du système dans laquelle/lequel est intégré l'appareil. Vous trouverez des informations à ce sujet dans la notice d'instruction de la machine.

### 1.2 Explication des symboles

Le présent document contient des avertissements et des informations importantes signalés par des symboles. Ces informations sont introduites par des mentions parti‐ culières indiquant l'ampleur du danger. Respecter impérativement ces informations et faire preuve de prudence pour éviter les accidents, les blessures et les dommages matériels.

![](_page_4_Picture_14.jpeg)

### DANGER

... signale une situation dangereuse imminente entraînant des blessures graves ou la mort si elle n'est pas évitée.

![](_page_4_Picture_17.jpeg)

#### AVERTISSEMENT

... signale une situation potentiellement dangereuse pouvant entraîner des blessures graves ou la mort si elle n'est pas évitée.

# MISE EN GARDE

... signale une situation potentiellement dangereuse pouvant entraîner des blessures légères si elle n'est pas évitée.

### IMPORTANT

... signale une situation potentiellement préjudiciable pouvant entraîner des dommages matériels si elle n'est pas évitée.

![](_page_4_Picture_24.jpeg)

… signale des astuces et des recommandations utiles ainsi que des informations pour un fonctionnement efficace et sans panne.

# <span id="page-5-0"></span>1.3 Étendue de la livraison

i

Sont compris dans la livraison :

- Capteur 2D-LiDAR
- En option : accessoires

Documentations fournies :

■ Notice de sécurité

#### REMARQUE

Toutes les documentations existantes sont disponibles sur Internet sous

b [www.sick.com/TiM1xx](http://www.sick.com/TiM1xx)

# <span id="page-6-0"></span>2 Pour votre sécurité

# 2.1 Utilisation conforme

Le capteur 2D-LiDAR TiM1xx est un capteur intelligent pour la détection invisible d'objets dans des surfaces à contrôler (champs). Il est conçu pour une application mobile ou fixe à l'intérieur en mode autonome, avec une distance de commutation jusqu'à 3 m (TiM10x) ou 10 m (TiM15x).

L'appareil offre un champ de détection configurable avec une forme à définir librement. Une intrusion dans le champ détectable est signalée à la sortie de commutation par l'appareil.

La société SICK AG décline toute responsabilité pour les pertes ou dommages directs ou indirects qui résultent de l'utilisation du produit. Ceci s'applique notamment à une utilisation du produit différente de l'utilisation conforme et non décrite dans cette docu‐ mentation.

### 2.2 Utilisation non conforme

Toute utilisation dépassant le cadre des applications mentionnées, notamment une uti‐ lisation en dehors des spécifications et indications techniques propres à un usage conforme est non conforme.

- L'appareil n'est pas un composant de sécurité au sens des normes de sécurité en vigueur pour les machines.
- Ne pas utiliser l'appareil dans les zones explosibles ou un environnement corrosif, voire dans des conditions climatiques extrêmes.
- L'utilisateur peut s'exposer à des risques s'il utilise des accessoires n'ayant pas été expressément autorisés par la société SICK AG.

![](_page_6_Picture_11.jpeg)

#### AVERTISSEMENT

Danger lié à une utilisation non conforme !

Toute utilisation non conforme peut entraîner des situations dangereuses.

C'est pourquoi, respecter les informations suivantes :

- Utiliser l'appareil uniquement pour l'utilisation conforme.
- Respecter strictement toutes les consignes fournies dans la notice d'instruction.

# 2.3 Limitation de la responsabilité

Toutes les informations et remarques figurant dans la présente notice ont été rédigées dans le respect des normes et dispositions applicables, selon l'état de la technique et sur la base de nos connaissances et de notre expérience, acquises au fil de nom‐ breuses années. Le fabricant décline toute responsabilité pour les dommages découlant :

- du non-respect de la notice d'instruction
- d'une utilisation non conforme
- de l'intervention de personnel non formé
- de transformations arbitraires
- de modifications techniques
- de l'utilisation de pièces détachées, d'usure et d'accessoires non autorisés.

Le contenu de la livraison peut différer des caractéristiques et représentations fournies dans cette notice, si des modèles spéciaux ou des options sont commandés ou si des modifications techniques ont été récemment apportées.

# <span id="page-7-0"></span>2.4 Modifications et transformations

# IMPORTANT

I

Toute modification et transformation de l'appareil peuvent causer des dangers imprévus.

Toute intervention ou modification sur l'appareil ou le logiciel SICK annule la garantie de la société SICK AG. Ceci vaut notamment en cas d'ouverture du boîtier, même dans le cadre du montage et de l'installation électrique.

### 2.5 Conditions à remplir par le personnel spécialisé et les opérateurs

![](_page_7_Picture_6.jpeg)

#### $\blacktriangle$  Risque de blessure en cas de qualification insuffisante !

Toute utilisation non conforme de l'appareil peut entraîner des blessures graves et des dommages matériels importants.

Confier les différentes activités uniquement aux personnes désignées pour ces tâches.

Pour chaque domaine d'activité, les qualifications requises suivantes sont énoncées dans la notice d'instruction :

- Les personnes formées ont bénéficié d'une formation par l'exploitant aux tâches qui leur sont confiées et aux risques potentiels en cas de conduite inadaptée.
- Le personnel spécialisé est capable, grâce à sa formation technique, ses connaissances et son expérience, ainsi qu'à sa connaissance des réglementations appli‐ cables, de réaliser les tâches qui lui sont confiées et d'identifier et d'éviter les risques potentiels.
- Les électriciens sont capables, grâce à leur formation technique, leurs connaissances et leur expérience, ainsi qu'à leur connaissance des normes et réglementations applicables, de réaliser des travaux sur des installations électriques et d'identifier et d'éviter les risques potentiels. En Allemagne, les électriciens doivent respecter les dispositions de la réglementation relative à la prévention des accidents BGV A3 (par ex . diplôme de maître installateur-électricien). Dans les autres pays, il convient de respecter les réglementations en vigueur.

Qualifications nécessaires pour les différentes activités :

*Tableau 1 : Activités et exigences techniques*

![](_page_7_Picture_236.jpeg)

![](_page_8_Picture_155.jpeg)

# <span id="page-8-0"></span>2.6 Sécurité au travail et dangers particuliers

Respectez les consignes de sécurité mentionnées ici et les avertissements figurant dans les autres chapitres de cette notice d'instruction afin de réduire les risques pour la santé et d'éviter toute situation dangereuse.

![](_page_8_Picture_4.jpeg)

# MISE EN GARDE

#### Rayonnement optique classe laser  $1$

Le rayonnement accessible n'est pas dangereux en cas d'observation directe jusqu'à 100 secondes. Danger potentiel pour les yeux et la peau en cas d'utilisation non conforme.

- Ne pas ouvrir le boîtier. Le danger peut augmenter à l'ouverture du boîtier.
- Respecter les dispositions nationales en vigueur relatives à la protection laser.

AVERTISSEMENT Tension électrique !

La tension électrique peut entraîner des blessures graves ou la mort.

- Seuls des électriciens sont autorisés à travailler sur les installations électriques.
- Les liaisons électriques ne doivent être établies ou coupées que si les appareils concernés sont hors tension.
- Raccorder le produit uniquement à une source de tension conforme aux exigences de la notice d'instruction.
- Observer les prescriptions nationales et locales.
- Observer les réglementations relatives à la sécurité lors de travaux sur des installations électriques.

# <span id="page-9-0"></span>3 Description du produit

# 3.1 Caractéristiques du produit

#### Principe de mesure

L'appareil est un capteur LiDAR optoélectronique qui explore sans contact les contours de son environnement à l'aide de rayons laser. L'appareil mesure son environnement dans des coordonnées polaires à deux dimensions par rapport à sa mesure d'origine. Celle-ci est indiquée au centre du capot par une encoche ronde. Si le rayon laser ren‐ contre un objet, la position est déterminée sous forme de distance et direction.

![](_page_9_Figure_5.jpeg)

*Illustration 1 : Principe de mesure du capteur 2D-LiDAR*

#### Mesure de distance

L'appareil envoie des rayons laser pulsés avec une diode laser. Si une telle impulsion laser rencontre un objet ou une personne, elle est reflétée sur sa surface. La réflexion est enregistrée par un élément photosensible dans le récepteur de l'appareil. L'appareil utilise la technologie HDDM+ (High Definition Distance Measurement plus) propre de SICK. Au cours de ce procédé, une mesure est constituée en analysant plusieurs impul‐ sions. L'appareil calcule la distance par rapport à l'objet à partir du temps de propaga‐ tion nécessaire à la lumière de l'envoi du rayon à la réception de la réflexion. Ce prin‐ cipe de « mesure du temps de propagation de l'impulsion » est utilisé sous une forme similaire par les systèmes radar.

#### Mesure de la direction

L'appareil dévie les rayons laser émis avec un miroir rotatif et balaie ainsi l'environne‐ ment de manière circulaire. Les mesures sont déclenchés de manière interne par un codeur angulaire dans des pas angulaires réguliers. L'appareil scanne à une fréquence de balayage de 14,5 Hz. Le procédé de mesure utilise un histogramme de plusieurs impulsions pour déterminer des valeurs de mesure individuelles.

![](_page_10_Figure_1.jpeg)

# <span id="page-11-0"></span>3.2 Structure et dimensions

![](_page_11_Figure_2.jpeg)

*Illustration 2 : Structure et dimensions TiM1xx*

- 1 Filetage de fixation M3, profondeur de 2,8 mm (filetage à trous borgnes), couple de ser‐ rage 0,8 Nm
- 2 Capot optique
- 3 Plage de réception (entrée de la lumière)
- 4 Zone d'émission (sortie de la lumière)
- 5 LED verte
- 6 LED rouge
- 7 Marquage pour la position du niveau de sortie de la lumière
- 8 Connecteur mâle M12 5 pôles, rotatif
- 9 Zone dans laquelle aucune surface réflectrice ne doit se trouver lorsque l'appareil est monté
- ß Marquage d'orientation pour aider à l'alignement (axe 0°)
- à Angle d'ouverture 200° (plage de vision)

# <span id="page-12-0"></span>3.3 Éléments d'affichage

#### Éléments d'affichage

![](_page_12_Figure_3.jpeg)

*Illustration 3 : Éléments d'affichage*

1 LED verte

2 LED rouge

![](_page_12_Picture_239.jpeg)

 $\bullet$  = s'allume ; $\bullet$  = clignote

# 3.4 Identification du produit

### Plaque signalétique

Les informations suivantes sont disponibles sur la plaque signalétique de l'appareil :

![](_page_12_Figure_12.jpeg)

![](_page_12_Figure_13.jpeg)

*Illustration 4 : Plaque signalétique TiM1xx (exemple)*

- 1 Désignation
- 2 Référence
- 3 Numéro de série
- 4 Valeurs des raccordements électriques
- 5 adresse MAC
- Marque de conformité/Marque de certification
- Date de fabrication
- QR-code avec référence et numéro de série

# <span id="page-14-0"></span>4 Transport et stockage

I

# 4.1 Transport

Pour votre propre sécurité, observez et respectez les consignes suivantes :

#### IMPORTANT

Endommagement du produit en cas de transport non conforme !

- Pour le transport, emballer l'appareil afin de le protéger des chocs et de l'humidité.
- Conseil : réutiliser l'emballage d'origine qui offre une protection optimale.
- Confier le transport uniquement au personnel spécialisé.
- Lors du déchargement et du transport au sein de l'entreprise, faire toujours preuve de la plus grande prudence.
- Tenir compte des symboles imprimés sur l'emballage.
- Retirer les emballages peu de temps avant le montage.

# 4.2 Déballage

- Avant de déballer l'appareil, réaliser éventuellement une compensation de température avec l'environnement afin de protéger l'appareil contre la condensation.
- Manier l'appareil avec précaution et le protéger contre une détérioration mécanique.

### 4.3 Contrôle du transport

À la réception des marchandises, vérifier immédiatement si la livraison est complète et en bon état. En cas de dommages extérieurs liés au transport, procéder comme suit :

- Refuser la livraison ou l'accepter sous réserve.
- Noter les dommages sur les documents de transport ou sur le bordereau de livraison du transporteur.
- Déposer une réclamation.

#### REMARQUE

Signaler immédiatement tous les défauts constatés. Les demandes de dédommage‐ ment ne sont prises en compte que si elles sont soumises dans les délais de réclama‐ tion applicables.

# 4.4 Entreposage

Conditions de stockage de l'appareil :

- Conseil : utiliser l'emballage d'origine.
- Ne pas conserver en plein air.
- Entreposer dans un endroit sec et à l'abri de la poussière.
- Comme de l'humidité résiduelle peut s'échapper, ne pas entreposer dans des conteneurs hermétiques.
- Ne pas exposer à des matières agressives.
- Protéger des rayons du soleil.
- Éviter les secousses mécaniques.
- Température de stockage : [voir « Caractéristiques techniques », page 28](#page-27-0)
- Humidité relative : voir « Caractéristiques techniques », page 28.
- En cas de stockage supérieur à 3 mois, contrôler régulièrement l'état général de tous les composants et de l'emballage.

# <span id="page-16-0"></span>5 Montage

# 5.1 Instructions de montage

- Respecter les caractéristiques techniques.
- Protéger le capteur des rayons directs et indirects du soleil.
- Ne pas exposer le capteur à une variation de température brusque pour éviter la formation de condensation.
- Le lieu de montage doit être adapté au poids de l'appareil.
- Il est possible de monter l'appareil dans n'importe quelle position.
- Fixer l'appareil de sorte qu'il soit soumis le moins possible aux secousses et aux vibrations. Accessoires de montage disponibles en option, [voir « Accessoires »,](#page-29-0) [page 30](#page-29-0).
- Lors du montage, veiller à ce qu'aucune surface réfléchissante ne se trouve derrière la cible de référence, [voir « Structure et dimensions », page 12](#page-11-0).
- Afin d'éviter des mesures incorrectes lors de l'installation de plusieurs appareils : s'assurer que le spot lumineux laser d'un appareil ne se trouve pas dans le champ de vision d'un autre appareil, voir « Montage de plusieurs appareils », page 17.
- Éviter les surfaces brillantes ou réfléchissantes dans la zone de balayage, par exemple l'acier inoxydable, l'aluminium, le verre, les réflecteurs ou toute autre sur‐ face revêtue.
- Protéger l'appareil contre l'humidité, les impuretés et les détériorations.
- S'assurer de la bonne visibilité des éléments d'affichage.
- Ne pas exposer l'appareil à des chocs ni des vibrations extrêmes. Sur les installa‐ tions à fortes vibrations, sécuriser les vis de fixation à l'aide de freins filet.

### 5.2 Montage de l'appareil

- 1. Monter le capteur LiDAR en utilisant les alésages de fixation prévues, [voir « Struc‐](#page-11-0) [ture et dimensions », page 12.](#page-11-0)
- 2. Procéder au raccordement électrique. Poser le câble hors tension et le tirer, [voir](#page-17-0) [« Raccordement électrique du capteur », page 18.](#page-17-0)
- 3. Mettre l'appareil sous tension.
- ✓ La LED verte de fonctionnement s'allume.
- 4. Aligner l'appareil avec l'axe central vertical de la plage de vision sur le centre de la surface à contrôler. Le marquage situé sur le dessus du capot optique sert d'aide à l'alignement pour l'orientation.

### 5.3 Montage de plusieurs appareils

L'appareil est construit de manière à ce que des interférences mutuelles entre des types d'appareils similaires soient très improbables. Pour exclure la moindre influence sur l'exactitude de mesure, les appareils doivent être agencés de sorte que les rayons laser ne soient par réceptionnés par un autre appareil.

![](_page_16_Picture_23.jpeg)

# <span id="page-17-0"></span>6 Installation électrique

# 6.1 Sécurité

#### AVERTISSEMENT

Dommage corporel lié à une tension d'alimentation incorrecte !

Une tension d'alimentation incorrecte peut causer un dommage corporel.

■ N'utiliser l'appareil qu'avec une très basse tension de sécurité et une isolation électrique sûre de la classe de protection III.

#### IMPORTANT Į

Endommagement de l'appareil ou fonctionnement inattendu lié à des travaux sous tension !

Le travail sous tension peut être à l'origine d'un fonctionnement inattendu.

- Effectuer les travaux de câblage uniquement hors tension.
- Raccorder et couper les branchements électriques uniquement hors tension.

# 6.2 Raccordement électrique du capteur

I

# IMPORTANT

Le raccordement de tous les circuits électriques à l'appareil doit s'effectuer avec une très basse tension de sécurité (SELV ou PELV).

Protéger l'appareil au moyen d'un fusible externe de 0,8 A à action retardée au début du câble d'alimentation.

- 1. S'assurer de l'absence de tension.
- 2. Raccorder l'appareil selon le schéma de raccordement et les schémas fonction‐ nels électriques.

![](_page_17_Picture_18.jpeg)

![](_page_17_Figure_19.jpeg)

![](_page_17_Figure_20.jpeg)

*Illustration 5 : Schéma de raccordement TiM10x, connecteur mâle 5 pôles*

*Illustration 6 : Schéma de raccordement TiM15x, connecteur mâle 5 pôles*

![](_page_17_Picture_312.jpeg)

![](_page_17_Picture_313.jpeg)

![](_page_18_Picture_151.jpeg)

Schémas fonctionnels électriques

![](_page_18_Figure_3.jpeg)

*Illustration 7 : Schéma fonctionnel électrique pour la configuration avec SiLink2 maître*

![](_page_18_Figure_5.jpeg)

*Illustration 8 : Schéma fonctionnel électrique pour la configuration et le fonctionnement avec IO-Link maître*

### IMPORTANT

I

Lorsque le courant maximal du maître IO-Link n'est pas limité à 1 A : protéger l'appareil avec un fusible externe 0,8 A à action retardée.

![](_page_18_Figure_9.jpeg)

*Illustration 9 : Schéma fonctionnel électrique pour le fonctionnement avec raccordement direct*

#### Sortie de commutation PNP ou NPN

### IMPORTANT

 $\mathbf{I}$ 

Avec un connexion NPN, la sortie de commutation est déjà activée pendant la phase d'initialisation de l'appareil.

![](_page_19_Figure_1.jpeg)

*Illustration 10 : Exemple de raccordement de sortie de commutation*

# <span id="page-20-0"></span>7 Fonctionnement

# 7.1 Utilisation avec le logiciel SOPAS ET

Pour le configuration de l'appareil ainsi qu'à des fins de service et d'entretien et de maintenance, on peut utiliser le logiciel SOPAS Engineering Tool (SOPAS ET) à partir de la version 3.3.3.

Pour configuration l'appareil via un PC, il faut :

- PC avec SOPAS ET installé et un port libre compatible USB2.0
- SICK SiLink2 maître (numéro de commande 1061790)
- Câble de connexion avec connecteur mâle M12 et connecteur femelle M12, 5 pôles (par ex. n° de commande 2096006)

Raccordez l'appareil via le câble de connexion au SiLink2 maître et raccordez celui-ci au réseau électrique via le bloc d'alimentation joint. Raccordez le SiLInk2 maître au PC via le câble USB joint.

### REMARQUE

La dernière version du logiciel SOPAS ET peut être téléchargée sous [www.sick.com/SOPAS\\_ET](http://www.sick.com/SOPAS_ET). Vous y trouverez également les configurations système requises pour l'installation de SOPAS ET.

# REMARQUE

Pour l'utilisation de SOPAS ET avec l'appareil, vous avez besoin d'un fichier de descrip‐ tion (SDD) pour cet appareil. Vous pouvez installer celui-ci dans SOPAS ET à l'aide du catalogue d'appareils. Une connexion internet est nécessaire pour l'installation du fichier SDD.

Une fois le fichier de description d'appareil installé, vous pouvez sélectionner l'appareil du catalogue d'appareils et l'ajouter à un projet.

Une connexion avec l'appareil est établie via l'interface de communication IO-Link. Pour le transfert de données, la connexion doit être activée (en ligne).

Dans la fenêtre de l'appareil (menu Appareil > Ouvrir), des informations sur l'appareil sont affichées et vous pouvez configurer l'appareil.

- La fenêtre de l'appareil dispose de différents affichages avec différentes fonctions :
- Démarrage : représentation des informations sur l'appareil (côté gauche) et représentation du scan actuel (côté droit).

![](_page_21_Figure_3.jpeg)

L'aperçu de l'affichage scan peut être adapté à l'aide de différents outils (à gauche à côté de l'affichage scan).

• Réglages de base : les paramètres peuvent être configurés, les paramètres dispo‐ nibles dépendent du type d'appareil.

![](_page_21_Figure_6.jpeg)

• Analyse du champ : affichage du scan pour l'adaptation de la géométrie du champ (côté gauche) et saisie des paramètres de détection (côté doit) :

<span id="page-22-0"></span>![](_page_22_Figure_1.jpeg)

Avec l'outil Traiter les points du champ (symbole pointeur de la souris dans la liste d'outils à gauche à côté de l'affichage scan), vous pouvez adapter la géométrie du champ à l'aide du pointeur de la souris. Alternativement, le cadre du champ peut aussi être adapté via la saisie des coordonnées dans le masque Coordonnées du champ.

![](_page_22_Picture_185.jpeg)

![](_page_22_Picture_186.jpeg)

• Finalisation : affichage scan (côté gauche) et touches pour la finalisation de la configuration de l'appareil, affichage du rapport et diagnostic du système (côté droit dans l'onglet Configuration), ainsi que champs de texte pour la description de la configuration (côté droit dans l'onglet Description).

#### REMARQUE  $\mathbf i$

Les modifications des paramètres via SOPAS ET ne sont pas automatiquement enregistrées dans l'appareil. Une fois la configuration terminée, celle-ci doit être enregistrée via la touche Enregistrement permanent dans l'appareil.

# 7.2 Utilisation via IO-Link

L'appareil peut échanger des données de processus et des paramètres via IO-Link. Pour ce faire, l'appareil est connecté à un IO-Link maître adapté.

L'interface IO-Link de l'appareil a les caractéristiques suivantes :

<span id="page-23-0"></span>*Tableau 4 : Caractéristiques de l'interface IO-Link*

| Spécification IO-Link                                 | V <sub>1.1</sub>                       |
|-------------------------------------------------------|----------------------------------------|
| Durée de cycle minimale                               | $2.3 \text{ ms}$                       |
| Vitesse de transmission                               | COM3 (230,4 kBaud)                     |
| Largeur des données de processus                      | 16 bits sortant (du capteur au maître) |
| Type de données de processus                          | UINT (unsigned integer)                |
| Fonction de configuration serveur (Data sto-<br>rage) | Oui                                    |

#### 7.2.1 Données de processus

Format des données de processus TiM10x :

• Reserved2 (8 bits) + Device Status (4 bits) + Reserved1 (3 bits) + Output  $Q_1$  (1 bit)

Format des données de processus TiM15x :

• Reserved2 (8 bits) + Device Status (4 bits) + Reserved1 (2 bits) + Output  $Q_2$  (1 bit) + Output  $Q_1$  (1 bit)

Valeur d'énumération du « Device Status » :

- 0 = Unknown State
- $1 =$ Start Up
- 2 = Service Mode
- 3 = Normal Operation
- 4 = Suspended Operation
- 5 = Service Recommended
- 6 = Service Required
- 7 = Recoverable Error
- $8$  = Fatal Error

![](_page_23_Picture_200.jpeg)

### 7.2.2 Données d'appareil

En dehors des données de processus, il est également possible de transmettre des données d'appareil (paramètres, données d'identification et informations sur le diag‐ nostic) depuis ou vers l'appareil. Pour utiliser cette fonction, un fichier de description de l'appareil spécifique au capteur (IODD) est nécessaire dans l'IO-Link maître.

Un pack contentant l'IODD et une documentation complémentaire (n° 8021043, alle‐ mand/anglais) peut être téléchargé sous [www.sick.com/TiM1xx](http://www.sick.com/TiM1xx).

# <span id="page-24-0"></span>8 Entretien

# 8.1 Nettoyage

#### IMPORTANT

 $\mathbf{I}$ 

### Endommagement de l'appareil en cas de nettoyage non conforme !

Le nettoyage non conforme peut endommager l'appareil.

- Utiliser uniquement les produits de nettoyage recommandés.
- Ne pas utiliser d'objets pointus pour le nettoyage.
- b Nettoyer le capot optique régulièrement et en cas d'encrassement à l'aide d'un chiffon optique non pelucheux (référence 4003353) et d'un produit nettoyant pour le plastique (référence 5600006). Éliminer préalablement le gros de la saleté avec de l'eau. L'intervalle de nettoyage dépend majoritairement des conditions ambiantes.

# 8.2 Maintenance

Aucun travail de maintenance régulier n'est nécessaire pour ce produit.

# <span id="page-25-0"></span>9 Élimination des défauts

# 9.1 Erreur

Le tableau suivant contient des dysfonctionnements éventuels et les mesures pour y remédier. Contactez le service après-vente de SICK en cas de dysfonctionnements ne pouvant pas être réparés à l'aide de la description ci-dessous. Pour connaître votre représentant local, reportez-vous au dos de ce document.

# REMARQUE

Pour le traitement rapide de votre demande par téléphone, veuillez fournir les données de la plaque signalétique, telles que la désignation du type et le numéro de série.

Les erreurs sont signalées par une LED rouge. Le motif de clignotement dépend de la source de l'erreur. Lors de l'affichage d'une erreur par la LED rouge, la LED verte est toujours éteinte.

| Motif de clignotement LED<br>(rouge) | Cause du défaut / suppression des défauts                                                                                                    |
|--------------------------------------|----------------------------------------------------------------------------------------------------|
| $1x$ long, $3x$ court                | Fonctionnement de l'appareil perturbé : vérifier les conditions<br>ambiantes (température, lumières parasites, vibrations)                                  |
| $1x$ long, $5x$ court                | Contacter l'assistance technique, l'appareil est encore opération-<br>nel                                                                                   |
| $1x$ long, $7x$ court                | Contacter l'assistance technique, l'appareil est opérationnel, mais<br>de facon limitée                                                                     |
| Long                                 | Dysfonctionnement de l'appareil : mettre hors tension l'appareil et<br>redémarrer. Si le dysfonctionnement persiste : contacter l'assis-<br>tance technique |
| Court                                | Contacter l'assistance technique                                                                                                    |

*Tableau 5 : Motif de clignotement de la LED rouge en cas d'erreur*

### 9.2 Identification et affichage d'erreur

#### Mémoire des défauts

L'appareil possède une mémoire des défauts dans laquelle sont mémorisés des états d'erreur internes. Le contenu de la mémoire des défauts est conservé lors de l'extinc‐ tion de l'appareil et aussi lors de l'utilisation de la fonction « Rétablir les réglages d'usine ».

Le logiciel SOPAS ET permet d'établir un diagnostic des défauts contenant des informations sur les défauts (affichage Finalisation, onglet Configuration, touche Lancer diagnostic).

# 9.3 Indications en cas de recours au service après-vente

Lorsqu'il faut contacter le service après-vente du fabricant, vous devriez d'abord ras‐ sembler et noter les informations suivantes :

- Indications sur la version du firmware
- Indications sur le matériel informatique
- Indication des heures de fonctionnement

Les informations sont disponibles dans le logiciel SOPAS ET (affichage Finalisation, onglet Info sur appareils).

# <span id="page-26-0"></span>9.4 Retour

- **►** Ne pas retourner les appareils sans avoir contacté au préalable le support technique de SICK.
- **►** Expédier l'appareil uniquement dans son emballage original ou dans un emballage avec protection équivalent.

### REMARQUE

Pour un traitement efficace et une identification rapide de l'origine du problème, joindre au retour :

- Les coordonnées de l'interlocuteur
- La description de l'application
- La description de l'erreur

### 9.5 Réparation

Les réparations doivent être effectuées uniquement par le personnel formé et autorisé de la société SICK AG. En cas d'interventions et de modifications de l'appareil par le client, la garantie de la société SICK AG perd sa validité.

# 9.6 Mise au rebut

Un appareil devenu inutilisable doit être éliminé dans le respect de l'environnement, conformément à la réglementation sur l'élimination des déchets en vigueur dans le pays. Ne pas éliminer le produit via les ordures ménagères.

![](_page_26_Picture_13.jpeg)

#### IMPORTANT

Danger pour l'environnement suite à l'élimination non conforme de l'appareil ! Une élimination non conforme de l'appareil peut nuire à l'environnement.

C'est pourquoi, respecter les informations suivantes :

- Toujours respecter les règlements sur la protection de l'environnement.
- Trier les matériaux par type et les faire recycler.

i

# <span id="page-27-0"></span>10 Caractéristiques techniques

### REMARQUE

Sur Internet vous pouvez télécharger, sauvegarder et imprimer la fiche technique en ligne comprenant les caractéristiques techniques, le plan côté et les schémas de rac‐ cordement de votre produit :

• [www.sick.com/TiM1xx](http://www.sick.com/TiM1xx)

# 10.1 Caractéristiques

![](_page_27_Picture_328.jpeg)

#### Diagramme des portées

![](_page_27_Figure_8.jpeg)

*Illustration 11 : Diagramme de portée de TiM10x*

*TiM15x*

# 10.2 Performances

![](_page_27_Picture_329.jpeg)

<span id="page-28-0"></span>![](_page_28_Picture_261.jpeg)

1 Valeur typique ; valeur réelle en fonction des conditions ambiantes

# 10.3 Interfaces

![](_page_28_Picture_262.jpeg)

# 10.4 Mécanique/électronique

![](_page_28_Picture_263.jpeg)

# 10.5 Caractéristiques ambiantes

![](_page_28_Picture_264.jpeg)

# <span id="page-29-0"></span>11 Accessoires

![](_page_29_Picture_2.jpeg)

REMARQUE

Les accessoires et le cas échéant les informations de montage sont disponibles sur Internet sous :

• [www.sick.com/TiM1xx](http://www.sick.com/TiM1xx)

# <span id="page-30-0"></span>12 Annexe

# 12.1 Déclaration de conformité / certificats

Vous pouvez télécharger la Déclaration de conformité UE et d'autres certificats sur Internet :

• [www.sick.com/TiM1xx](http://www.sick.com/TiM1xx)

### 12.2 Licences

SICK utilise des logiciels Open Source qui sont concédés sous licence par les auteurs, notamment des licences gratuites GNU General Public Licence (GPL Version 2, GPL Ver‐ sion 3) et GNU Lesser General Public Licence (LGPL), des licences MIT, zLib et des licences dérivées de la licence BSD.

Ce programme est mis à disposition à des fins d'utilisation générale, mais SANS AUCUNE GARANTIE. Cette exclusion de responsabilité s'étend également à la garantie implicite de qualité marchande ou à l'adéquation du programme à un usage particulier.

Un complément d'informations est disponible dans la GNU General Public Licence. Vous trouverez les textes de licence complets sous [www.sick.com/licensetexts](http://www.sick.com/licensetexts). Sur demande, les textes de licence peuvent également être fournis sur papier.

Australia Phone +61 (3) 9457 0600 1800 33 48 02 – tollfree E-Mail sales@sick.com.au

Austria Phone +43 (0) 2236 62288-0 E-Mail office@sick.at

Belgium/Luxembourg Phone +32 (0) 2 466 55 66 E-Mail info@sick.be

Brazil Phone +55 11 3215-4900 E-Mail comercial@sick.com.br

Canada Phone +1 905.771.1444 E-Mail cs.canada@sick.com

Czech Republic Phone +420 2 57 91 18 50 E-Mail sick@sick.cz

Chile Phone +56 (2) 2274 7430 E-Mail chile@sick.com

China Phone +86 20 2882 3600 E-Mail info.china@sick.net.cn

Denmark Phone +45 45 82 64 00 E-Mail sick@sick.dk

Finland Phone +358-9-25 15 800 E-Mail sick@sick.fi

France Phone +33 1 64 62 35 00 E-Mail info@sick.fr

Germany Phone +49 (0) 2 11 53 01 E-Mail info@sick.de

Hong Kong Phone +852 2153 6300 E-Mail ghk@sick.com.hk

Hungary Phone +36 1 371 2680 E-Mail ertekesites@sick.hu

India Phone +91-22-6119 8900 E-Mail info@sick-india.com

Israel Phone +972-4-6881000 E-Mail info@sick-sensors.com

Italy Phone +39 02 27 43 41 E-Mail info@sick.it

Japan Phone +81 3 5309 2112 E-Mail support@sick.jp

Malaysia Phone +603-8080 7425 E-Mail enquiry.my@sick.com

Mexico Phone +52 (472) 748 9451 E-Mail mario.garcia@sick.com

**Netherlands** Phone +31 (0) 30 229 25 44 E-Mail info@sick.nl

New Zealand Phone +64 9 415 0459 0800 222 278 – tollfree E-Mail sales@sick.co.nz

Norway Phone +47 67 81 50 00 E-Mail sick@sick.no

Poland Phone +48 22 539 41 00 E-Mail info@sick.pl

Romania Phone +40 356-17 11 20 E-Mail office@sick.ro

Russia Phone +7 495 283 09 90 E-Mail info@sick.ru

Singapore Phone +65 6744 3732 E-Mail sales.gsg@sick.com

Slovakia Phone +421 482 901 201 E-Mail mail@sick-sk.sk

Slovenia Phone +386 591 78849 E-Mail office@sick.si

South Africa Phone +27 (0)11 472 3733 E-Mail info@sickautomation.co.za South Korea Phone +82 2 786 6321 E-Mail info@sickkorea.net

Spain Phone +34 93 480 31 00 E-Mail info@sick.es

Sweden Phone +46 10 110 10 00 E-Mail info@sick.se

Switzerland Phone +41 41 619 29 39 E-Mail contact@sick.ch

Taiwan Phone +886-2-2375-6288 E-Mail sales@sick.com.tw

Thailand Phone +66 2 645 0009 E-Mail marcom.th@sick.com

**Turkey** Phone +90 (216) 528 50 00 E-Mail info@sick.com.tr

United Arab Emirates Phone +971 (0) 4 88 65 878 E-Mail info@sick.ae

United Kingdom Phone +44 (0)17278 31121 E-Mail info@sick.co.uk

USA Phone +1 800.325.7425 E-Mail info@sick.com

Vietnam Phone +65 6744 3732 E-Mail sales.gsg@sick.com

Further locations at www.sick.com

![](_page_31_Picture_43.jpeg)